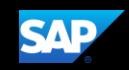

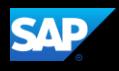

4. To return working for yourself, click Acting as <user name>, and then click Done acting for others.

You will now be working for yourself.

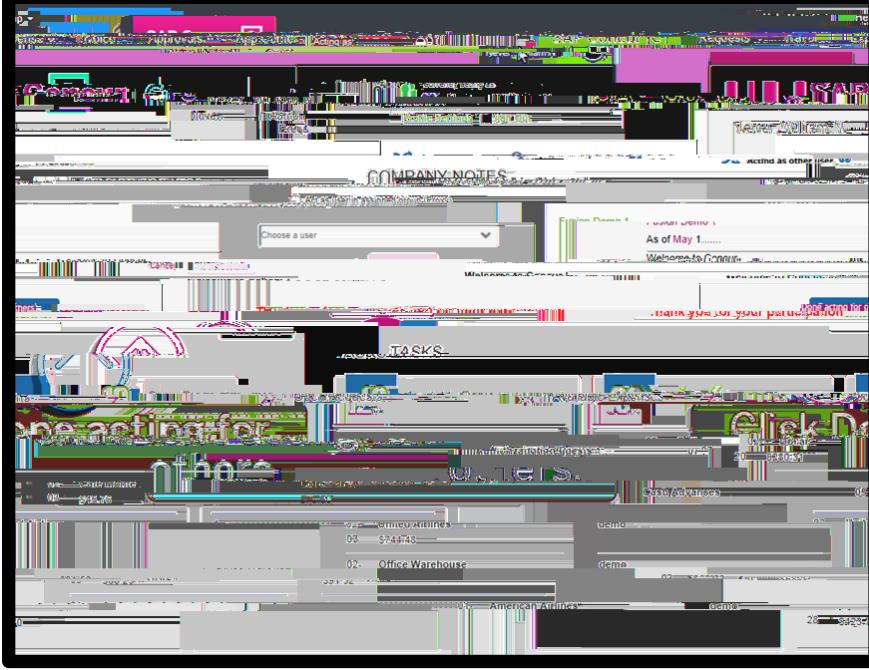